**Running the Turing Machine Simulator**

The simulator is not the slickest simulator out there (not at all slick) – but it works for our purposes, and runs in Ruby, and so on multiple platforms, and in an environment with which we are familiar. It will be clear enough from the example how to set up the quadruples.

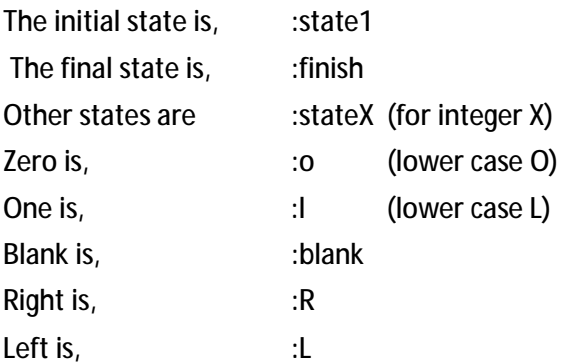

The output will show in a reasonable way (the head position will be messed up unless it displays in a monospace font – you should be fine in the Mac terminal, for SCITE, see the "Running Ruby" reference). To run a program, you need a command of the sort,

## ruby program.rb BlolBlolBlol

with one or more leading instances of 'B' and words separated by 'B' to indicate blanks. The program itself does not initially interpret the 'B' as a blank. But it is set up to convert the 'B' into a blank – and you should ignore any output until the program reaches state1. After that, things run as expected.

From the website, obtain  $state$ .rb and  $turng\_machine$ .rb (which you will never have to open), along with zero.rb, suc.rb and blank.rb, and put them all in a turing directory. You should be able to open and run the sample program suc.rb with a command,

## ruby suc.rb Blol

blank.rb is a template to create additional turing machines.

Hint: Whenever you program a simple machine, create it in a separate file, starting with state1. Then when you need the same function in a more complex machine, you can make a copy, use global replace to change states uniformly from 1,2,3 to 11,12,13 or 101,101,103 or the like, and copy the revision into your larger program --- there is no requirement that your states be sequential, so there is no problem about leaving gaps between state numbers!

If you get errors associated with 'require\_relative' at the start of 'turing\_machine' and programs for the commands (including 'blank') you may have an older installation of Ruby; change to 'require' and things should be fine.

*!!Be sure to comment liberally, or you will never be able to unscramble what you have done!!*